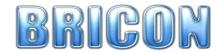

## **BRICON** Emergency Linking

procedures valid with Bricon Club-Master software version UK-10

**Emergency Linking can be used during** race basketing to allocate a new electronic chip ring to any pigeon that is already on the clock.

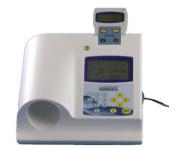

This may be needed where the previous electronic chip is damaged, faulty or lost.

please note that to comply with RPRA and other union rules it is not possible to use emergency linking to allocate a chip to a pigeon ring number that is not already linked in the clock

## The Emergency Linking process

- 1. If during race basketing an electronic chip ring is presented that will not read, then emergency linking can be used to allocate a fresh electronic chip to that bird - provided the pigeons ring number is already assigned to the clock.
- 2. Remove the old chip from the pigeon and replace it with a fresh un-assigned electronic chip ring.
- 3. Present the new electronic chip ring to the Bricon Club-Master.
- 4. The master will show 'Unknown pigeon' and the chip number.
- 5. Press OK to commence the re-allocation process.
- 6. The screen of the master will show "Pigeon: 0000"

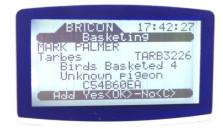

- 7. Enter the position of the pigeon as it appears on an up-to-date printed allocation list.
- 8. Press OK and the ring of the pigeon in the selected allocation position will show on screen.
- 9. Confirm that the ring number is that of the pigeon that you wish to basket and then press OK.
  - NB: Press C if the ring number is not that of the bird that you wish to race basket and then check the position of the bird as it appears on an up-to-date allocation list.
- 10. The new electronic chip is now allocated to the selected pigeon and it can be race basketed.